## **Instrukcja logowania się i korzystania z platformy podczas walnego zebrania członków PTWM Oddział w Gdańsku 2022r.**

1. Kliknij w link: <https://app.livewebinar.com/429-866-494>

Wydarzenie będzie aktywne w dniu 28.05.2022 o godzinie 09:00

- 2. Wpisz swoje imię i nazwisko (nie pseudonim).
- 3. Kliknij "OK"

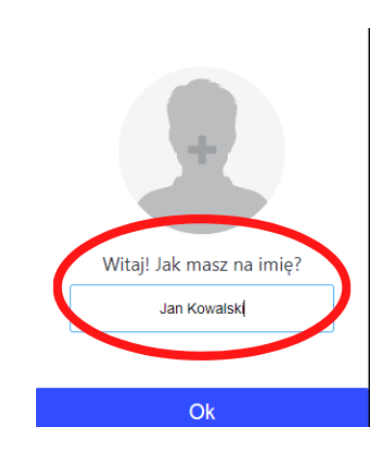

- 7. Pojawi się ekran, na którym będą uczestnicy wydarzenia.
- 8. Jeżeli chcesz, włącz kamerkę.
- 9. NIE włączaj mikrofonu
- 10. Aby zadać pytanie lub poprosić prowadzącego o udzielenie głosu skorzystaj z chatu.
- 11. Prosimy nie używać czatu do rozmów. Użyj go gdy chcesz zabrać głos lub zadać pytanie.

12. Podczas głosowania zaznacz jedną odpowiedź. Prowadzący poda czas na odpowiedź, po upływie tego czasu zamknie pytanie i pojawi się kolejne.

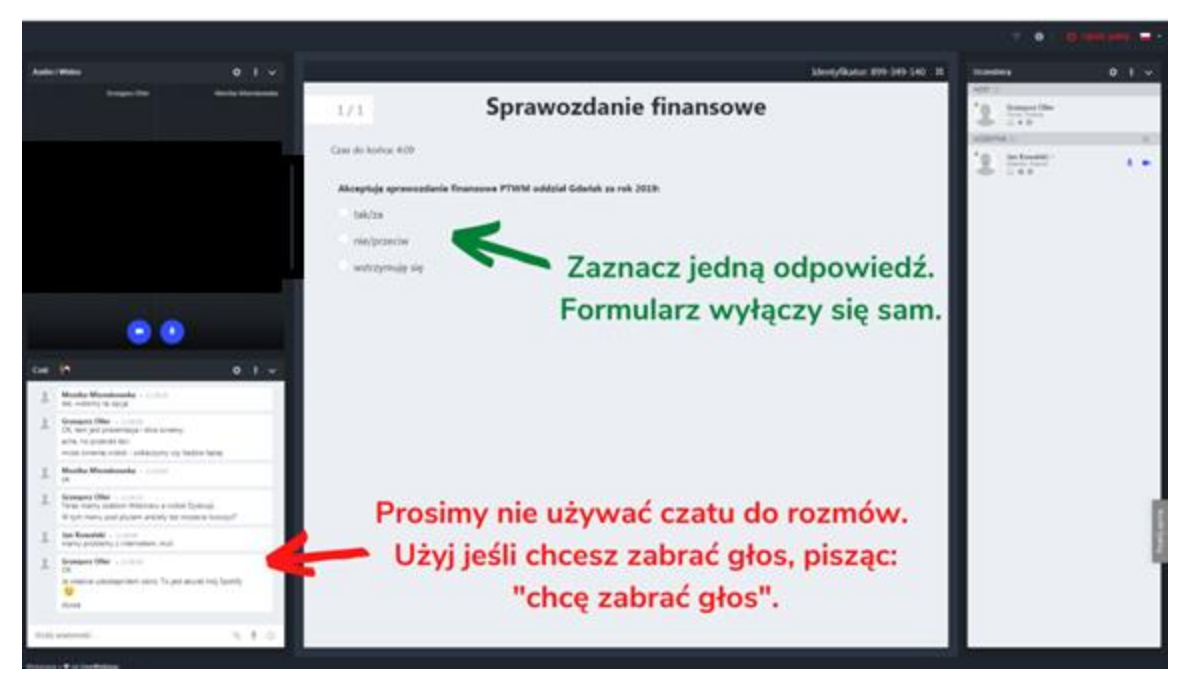

13. Aby zakończyć spotkanie w prawym górnym rogu kliknij "Opuść pokój".